## Come pagare L'HACCP ( o qualsiasi altro onere scolastico)

Questa procedura spiega come pagare gite corsi iscrizioni ecc

Dal sit[o https://www.istruzione.it/pagoinrete/](https://www.istruzione.it/pagoinrete/) compare la seguente videata cliccare in alto a destra su accedi

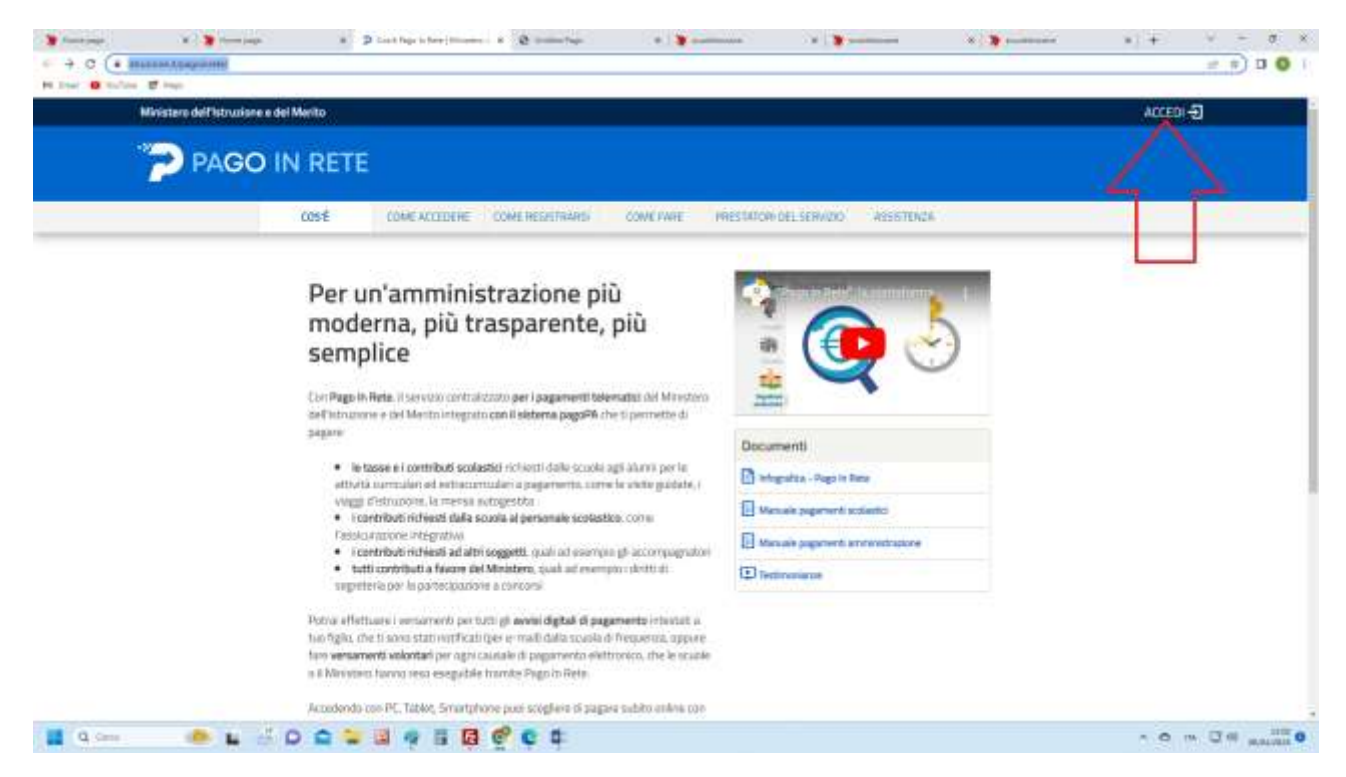

## A questo punto autenticati con lo spid

Dopo l'autenticazione ti comparirà la seguente videata

## **Scegli vai a pago in rete scuole**

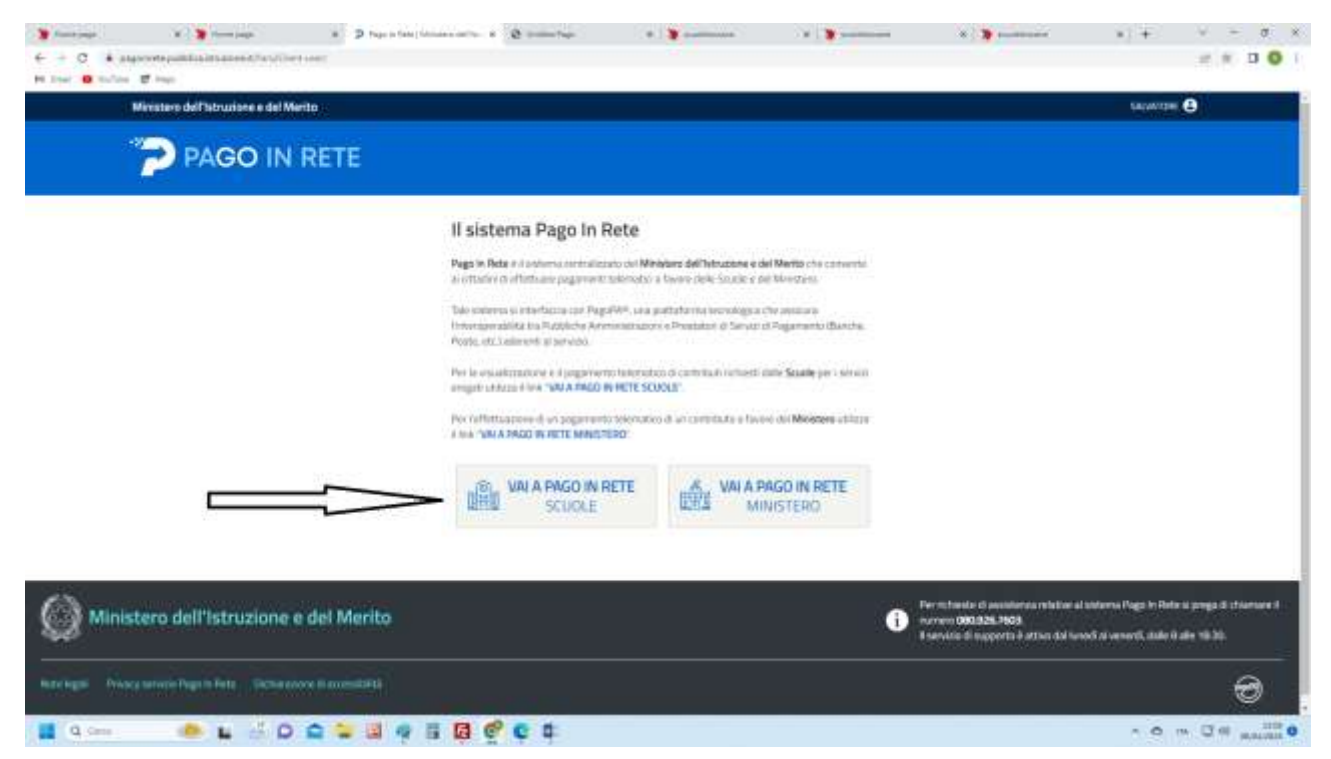

Comparirà la seguente schermata dove sceglierai **"Versamenti volontari"**

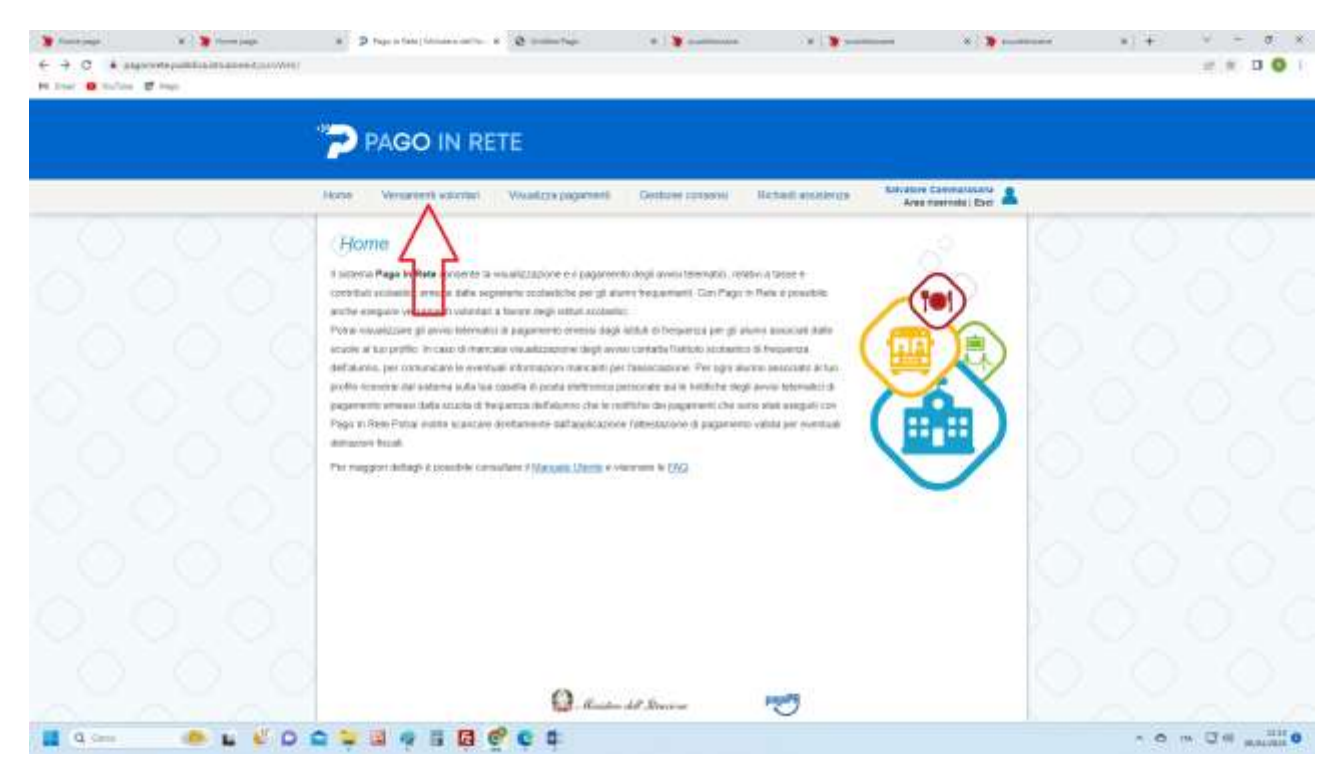

A questo punto scegli l'istituto beneficiario del versamento selezionando nell'ordine la regione, la provincia, il comune e infine la scuola e entra nella porta corrispondente

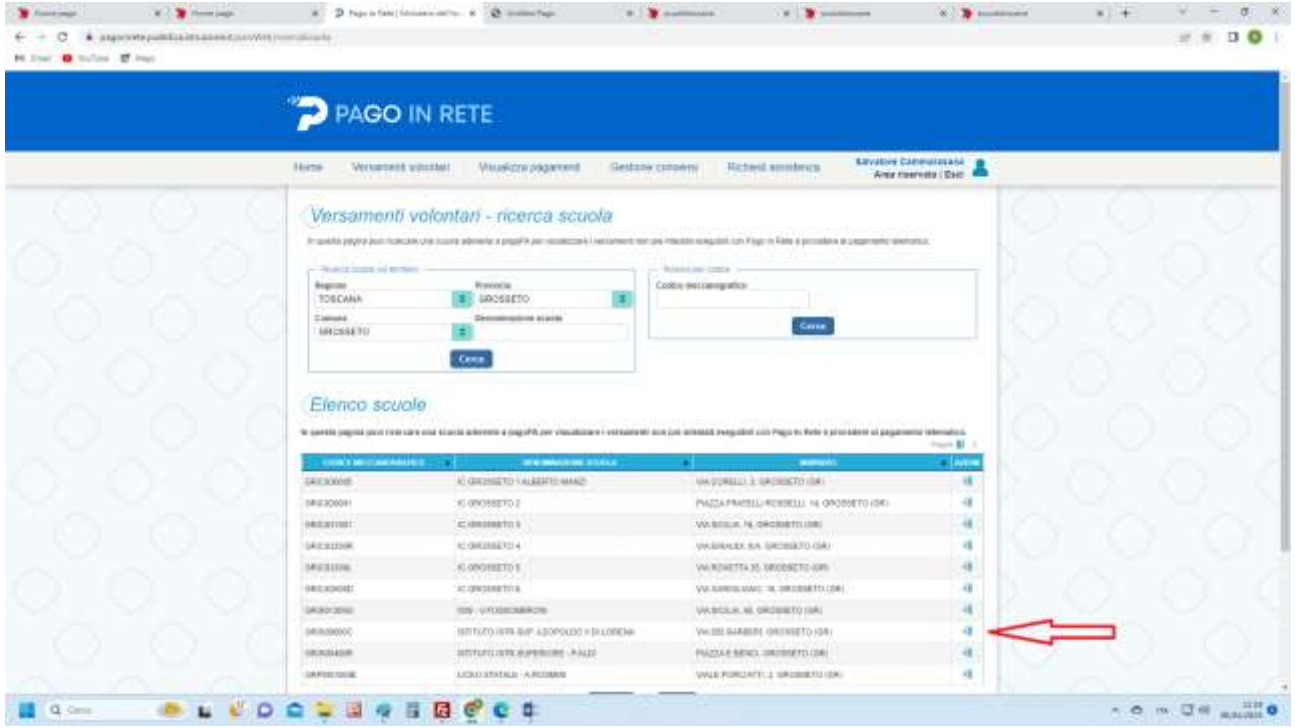

Comparirà la lista dei pagamenti efffettuabili scegli quello con causale HACCP

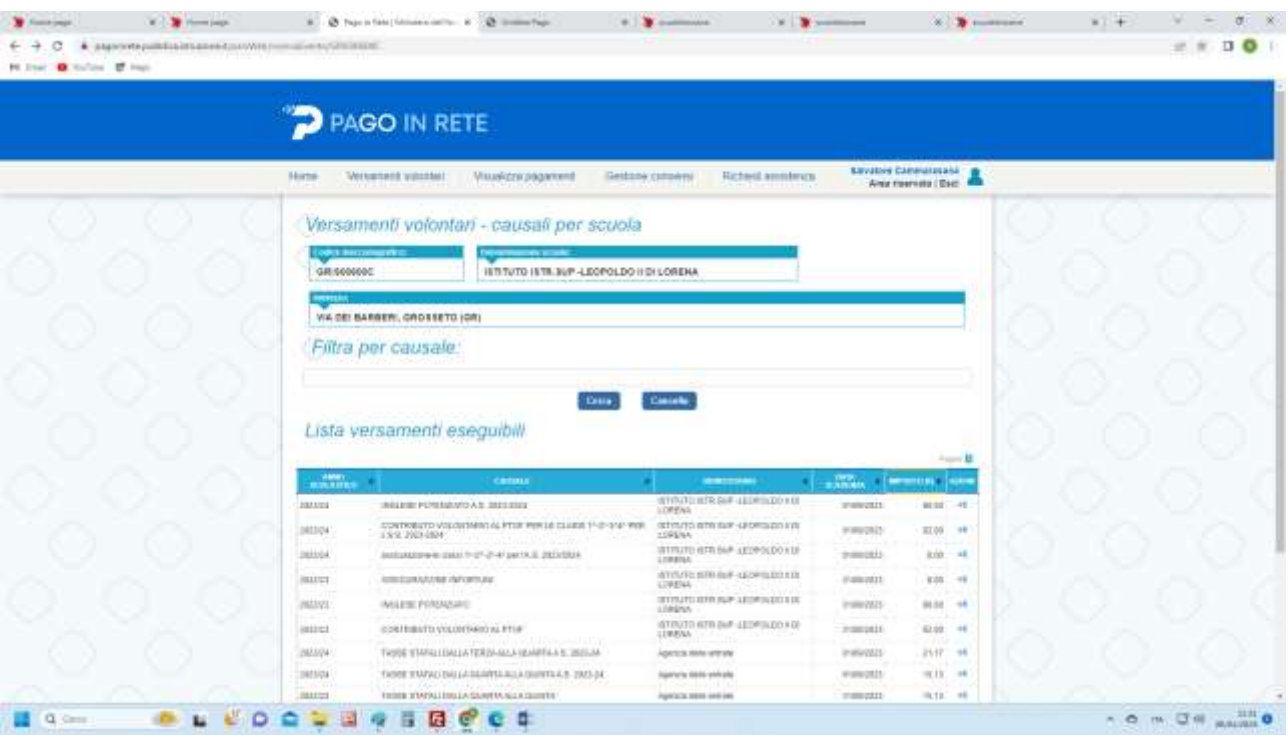

Procedi al pagamento inserendo i tuoi dati